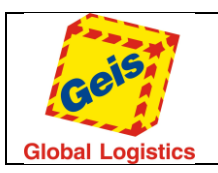

# **Geis EDI Validator (v2.0)**

## **1. Instalation**

Open the downloaded Zip archiv into your folder for Validator. Instalation will start after executing the application file named "Validator.msi". After succesful instalation will be the icon of Validator on your desktop.

#### **2. Using**

Application was made for new customers of group Geis to prepare them for data import in EDI format.

In picture 1 are marked all important segments and they are all described bellow.

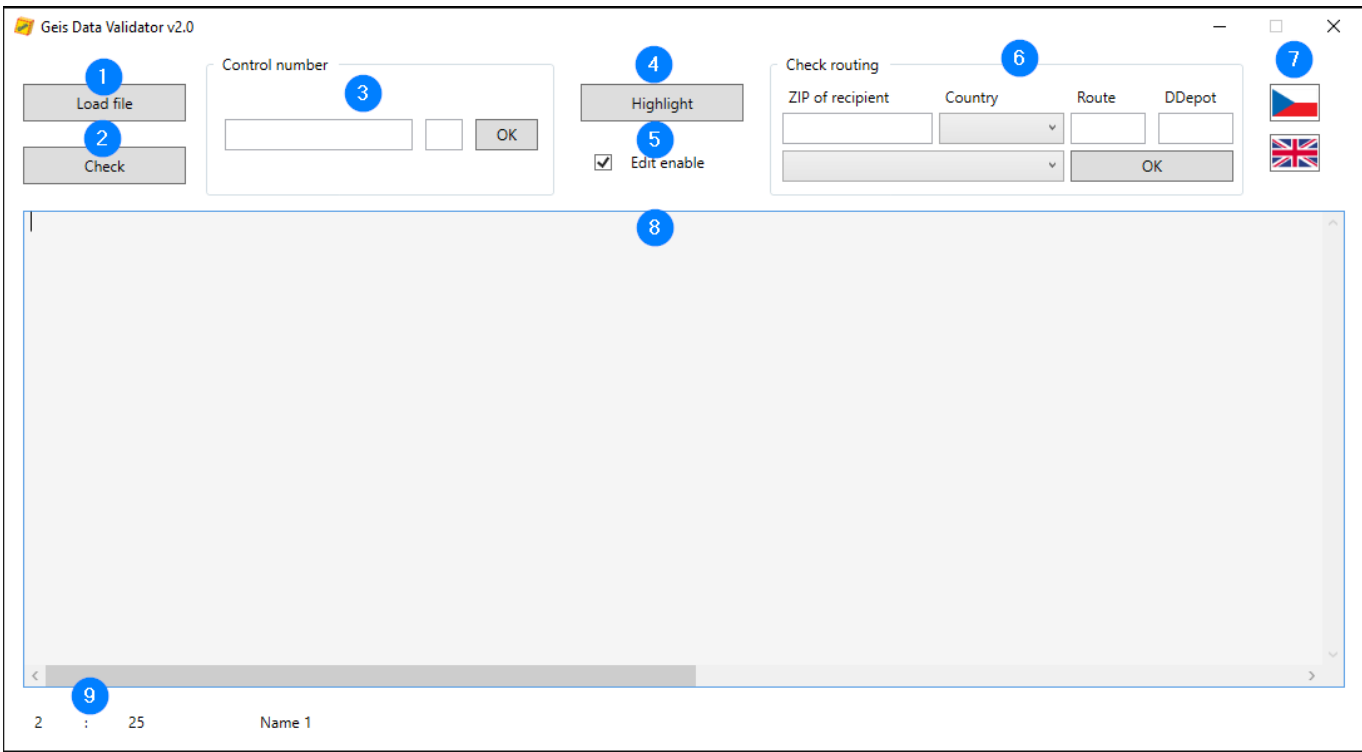

*Pic. 1*

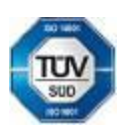

**Telefax: +420 951 951 951 951 951 251 258 259 261 259 251 25 Podmínek Francis – akto** 

Geis CZ s.r.o. E-mail: info@geis.cz Č.ú.: 1545471501/2700 (CZK) Společnost zapsána v obchodním E 1999 (1999)<br>
237 ΟΙ Είρονία (1999)<br>
Czech Republic (2244567359 - 1999)<br>
DIČ: CZ44567359 - 2756 2700 0000 0015 45471560

Telefon: +420 951 277 777 Bankovní spojení: CZ97 2700 0000 0015 45471501 CZA IDAN:Pracujenie ira<br>Telefax: +420 951 220 259 UniCredit Bank Czech Republic, a.s. SWIFT: BACXCZPP podmínek – akt

Zemská 211/I Internet: www.geis.cz Č.ú.: 1545471560/2700 (EUR) rejstříku vedeném Krajským soudem 337 01 Ejpovice IČO: 44567359 EUR IBAN: v Plzni, oddíl C, číslo vložky 14475.

CZK IBAN:Pracujeme na základě našich

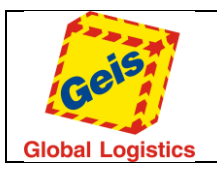

- **1. Load File** Used to load a data file with information about the consignment (s), which will be displayed in a text editor (point 8). If a file with an encoding other than Win-1250 is loaded, a warning window will appear.
- **2. Check** is used to start the data check, after which a new window with a list of errors is displayed (see Pic. 2).
- **3. Control number** this section is used to manually verify the correctness of the check digit displayed on the shipment label. This function is not directly related to the control of the data file.
- **4. Highlight** for better readability, highlights the individual fields in a text editor (point 8).
- **5. Edit enable –** disable or enable the option for editing data in field **8.**
- **6. Check routing -** this section is used to manually verify the depot and delivery route to the selected zip code. If a depot and direction to the selected recipient's postal code is found, the result will be displayed in the adjacent windows. In the list of routing tables, there is a choice for the sender's country CZ / SK / PL and whether it is an export shipment or internally. After selecting the routing table, a selection of countries for which it is possible to verify the direction and depot to the selected postal code will be available. It is a national shipment if the country of dispatch and the consignee match. Otherwise, it is an export shipment.

If the error message "Failed to update routing tables" appears during application startup, the tables must be updated manually to check the routing correctly. You can download them from our FTP:

FTP server: **ftp1.geis.cz** User: **ftp\_integrace** Password: **ftp194int**

Insert tables in to this folder: C:\Users\*UserNameInYourPc*\AppData\Roaming\Validator Then restart the application.

# **This section has no impact on your own controlling**.

- **7. Language selection –** You can use this application in czech and english.
- **8. Main editor –** data will be shown there.
- **9. Status bar** which displays, by cursor position, line number, position number, and position name.

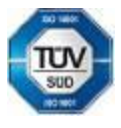

Telefon: +420 951 277 777 Bankovní spojení: CZ97 2700 0000 0015 45471501 CZ-CL DANY-recuperine in:<br>Telefax: +420 951 220 259 UniCredit Bank Czech Republic. a.s. SWIFT: BACXCZPP 5 (and the composition obchodních UniCredit Bank Czech Republic, a.s.

Czech Republic DIČ: CZ44567359 CZ56 2700 0000 0015 45471560

Geis CZ s.r.o. E-mail: info@geis.cz Č.ú.: 1545471501/2700 (CZK) Společnost zapsána v obchodním Zemská 211/I Internet: www.geis.cz Č.ú.: 1545471560/2700 (EUR) rejstříku vedeném Krajským soudem 337 01 Ejpovice IČO: 44567359 EUR IBAN: v Plzni, oddíl C, číslo vložky 14475.

CZK IBAN:Pracujeme na základě našich

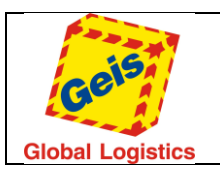

## **Error report**

This window will appear when the Check button is launched. The control itself is divided into two parts, the structure check and the logic check (see Pic. 2).

> The report contains a description of the respective errors, which are divided into soft (orange) and hard (red). Hard errors always need to be corrected because their presence in the data would prevent correct data processing. Soft errors are those that do not conform to the System Integration Manual, but do not prevent the correct processing of the data file.

Description of individual points in the error list:

- 1. **Structure check** checks the correctness of the text document structure.
- 2. **Field and logic check** checks the correctness of individual fields and their continuity.

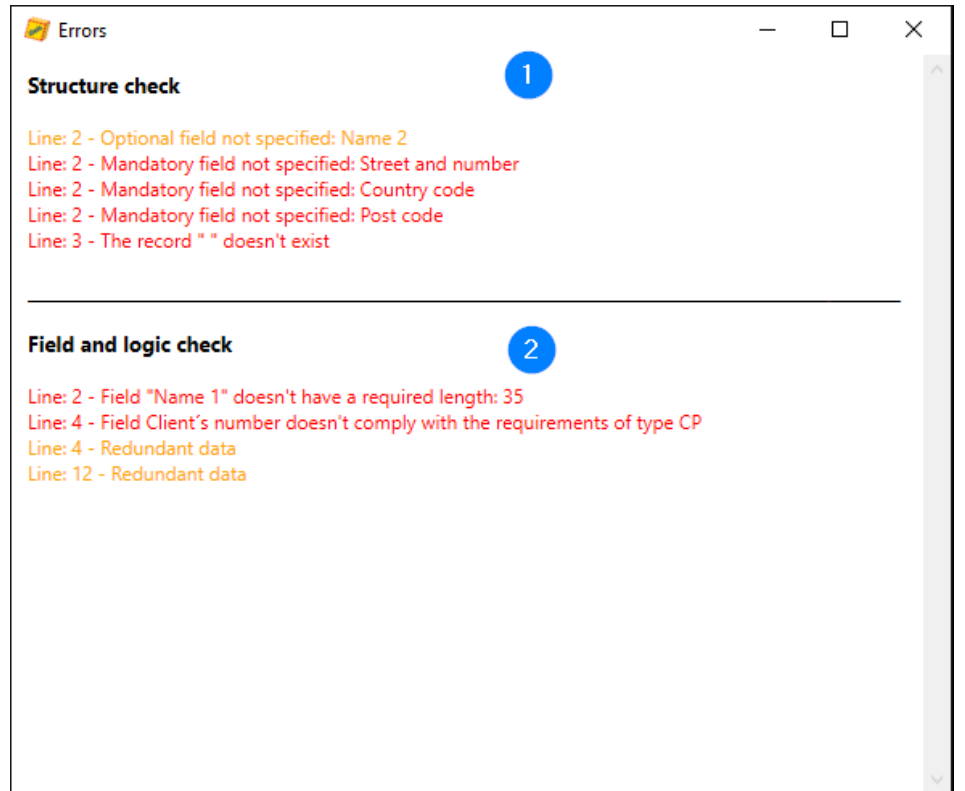

*Pic. 2*

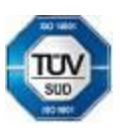

**Telefax: +420 951 951 951 951 951 251 258 259 261 259 251 25 Podmínek Francis – akto** 

Geis CZ s.r.o. E-mail: info@geis.cz Č.ú.: 1545471501/2700 (CZK) Společnost zapsána v obchodním EURIBAN LATA (LOR) (2015)<br>
237 01 Ejpovice (2016)<br>
237 O1 Ejpovice (2014 - DIČ: C244567359 - CZ56 2700 0000 0015 45471560

ـ CLA IDAN: HAZO 951 277 777 Bankovní spojení:<br>CZ97 2700 0000 0015 45471501 všeobecných obchodních<br>Telefax: +420 951 220 259 UniCredit Bank Czech Republic. a.s. SWIFT: BACXCZPP všeobecných obchodnínek – aktuální stav

Zemská 211/I Internet: www.geis.cz Č.ú.: 1545471560/2700 (EUR) rejstříku vedeném Krajským soudem 337 01 Ejpovice IČO: 44567359 EUR IBAN: v Plzni, oddíl C, číslo vložky 14475.

CZK IBAN:Pracujeme na základě našich